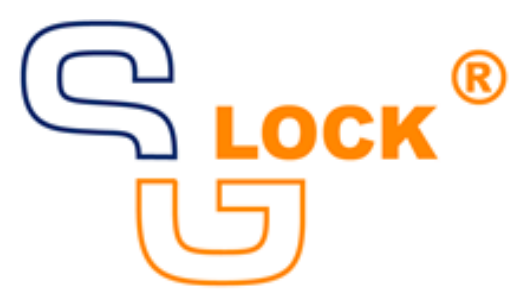

# **Copy Protection System**

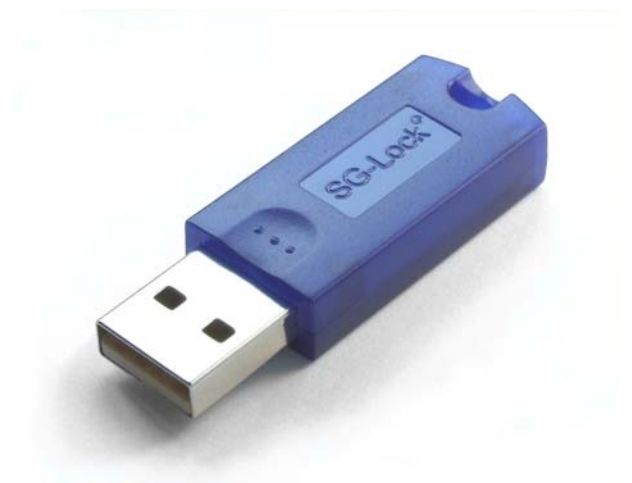

# **Developer Manual**

for Microsoft Windows XP to 10 (all 32/64-bit), CE, Linux X86/A64/ARM and Mac OS X

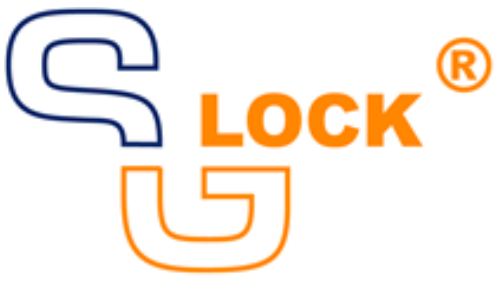

# **Copy Protection System**

# **Developer Manual**

for Microsoft Windows XP to 10 (all 32/64-bit), CE, Linux X86/A64/ARM and Mac OS X

Version: February 2016 SG Intec Ltd & Co. KG, Schauenburgerstr. 116, D-24118 Kiel, Germany Fon  $++4943197993-00$  Fax  $++4943197993-50$ web: www.sg-lock.com email: info@sg-intec.de

#### WEE-Reg.-ID: DE 43502119

All information in this manaul are subject to change without notice. All trademarks are the properties of their respective owners. All rights reserved. No part of the contents of this book may be reproduced or transmitted in any form or by any means without the written permission of SG Intec Ltd & Co KG.

# **Contents**

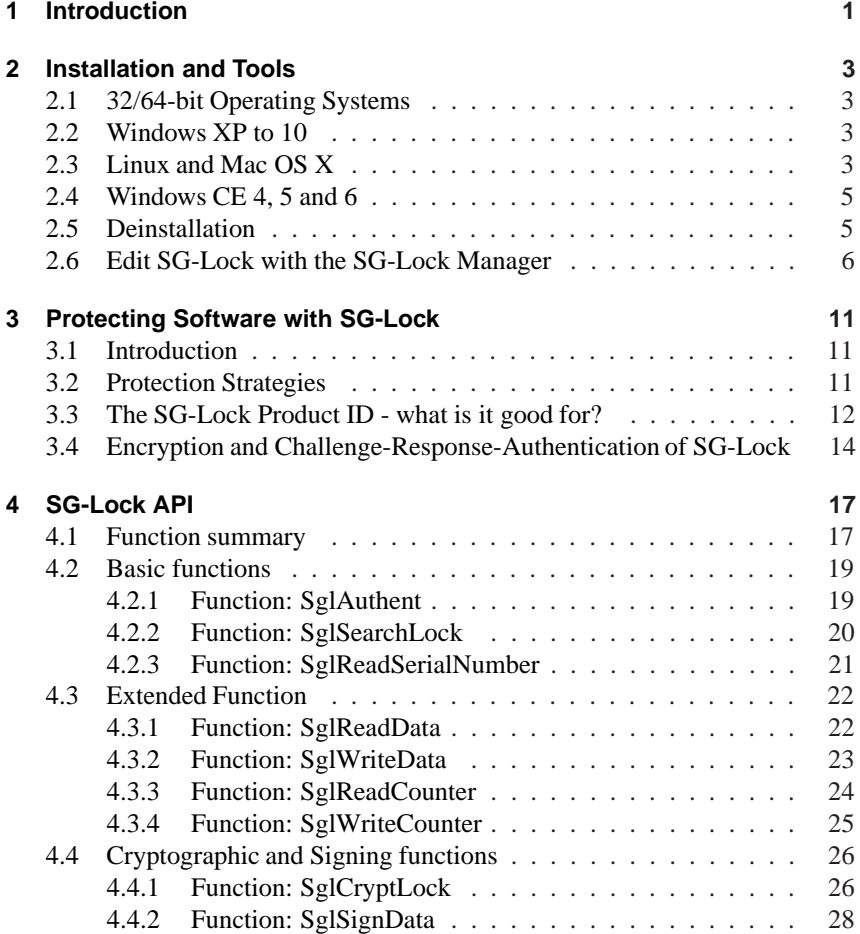

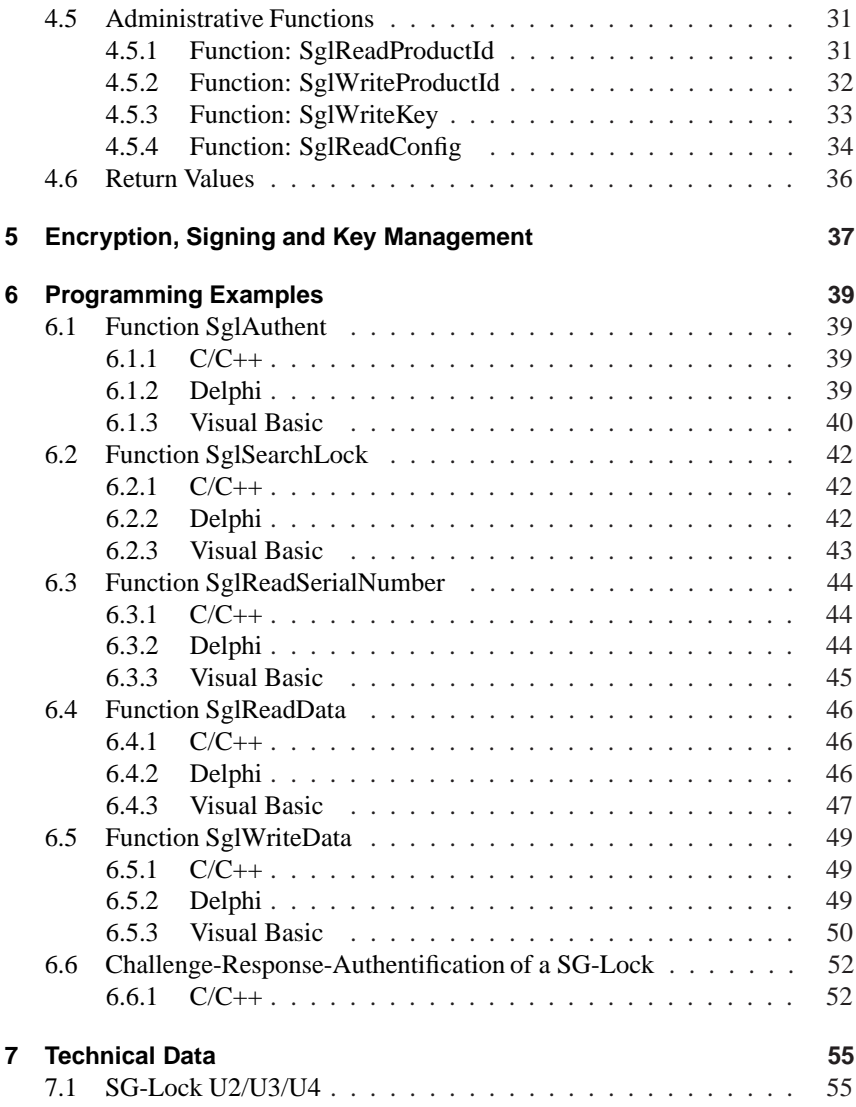

# <span id="page-6-0"></span>**1 Introduction**

SG-Lock is an innovative hardware based copy protection system, that can be used with all 32- and 64-bit Windows, Linux and Mac OS X operationg systems. Also Windows CE is supported.

#### **Outstanding freatures are:**

- Every SG-Lock has its own unique serial number.
- Up to 1024 bytes SG-Lock internal free useable encrypted memory.
- 128-bit encryption with up to 16 free programmable keys.
- Up to 64 free usable counters for easy logging of countable events.
- The USB SG-Lock can be installed without driver installation and admin rights (Windows XP to 10).

#### **Special security features:**

- The whole SG-Lock internal memory is transparent for the user encrypted and signed with a unique 128-bit key. Hardware attacks like manipulation of single data values or exchange of the whole memory will be detected and prevented.
- Simple and efficient challenge resonse authentication mechanism between protected application and SG-Lock API. The SG-Lock API is not like often implemented immediately useable in its full functionality. On principle every application has to authenticate itself before it gets access to the SG-Lock API. This mechanism prevents attacks of not authorized applications. In addition the protected application can itself verify the SG-Lock API and detect a doubtful library. The authentication mechanism is done by calling only one function with one parameter.

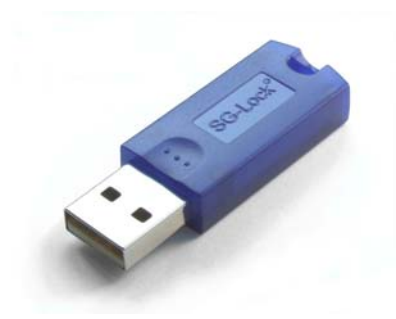

Figure 1.1: SG-Lock U-Series

- The SG-Lock API works with a modul internal as well as with an application internal 128-bit TEA (Tiny Encryption Algorithm) encryption engine. This symmetrical (key for encryption and decryption are identical) and secure encryption algorithm is the basis for various implementations of data and code protection as well as authentiction strategies.
- The single SG-Lock models are offered in two different shapes, which are however functional identical and therefore fully exchangeable. The S-series is because of the small size espacially suiteable for notebook and tablet computers. The U-series is approved by its ergonomic form due to its bigger size mainly for desktop computers.

# <span id="page-8-0"></span>**2 Installation and Tools**

The installation of SG-Lock is quite simple and transparent structured to ease the integration into the installation of the protected application.

# <span id="page-8-1"></span>**2.1 32/64-bit Operating Systems**

The 32-bit SG-Lock libraries are generally used for all 32-bit applications - even when the 32-bit application is running under a 64-bit operating system. The 64 bit versions of the SG-Lock libraries are only used, when a 64-bit application has to be protected.

# <span id="page-8-2"></span>**2.2 Windows XP to 10**

To install SG-Lock USB keys process the following 2 steps:

- 1. Copy the SG-Lock library SGLW32.DLL (32- or 64-bit version) in the Windows system directory (for example C:\WINDOWS\SYSTEM32) or into the installation directory of the protected application.
- 2. Plug the SG-Lock USB key into the USB port. A small window will show up for a short time giving the information, that the SG-Lock can now be used. Now the installation has successfully finished and the SG-Lock USB is ready for use.

# <span id="page-8-3"></span>**2.3 Linux and Mac OS X**

Please take a look onto the SG-Lock SDK CD-ROM for installation instructions.

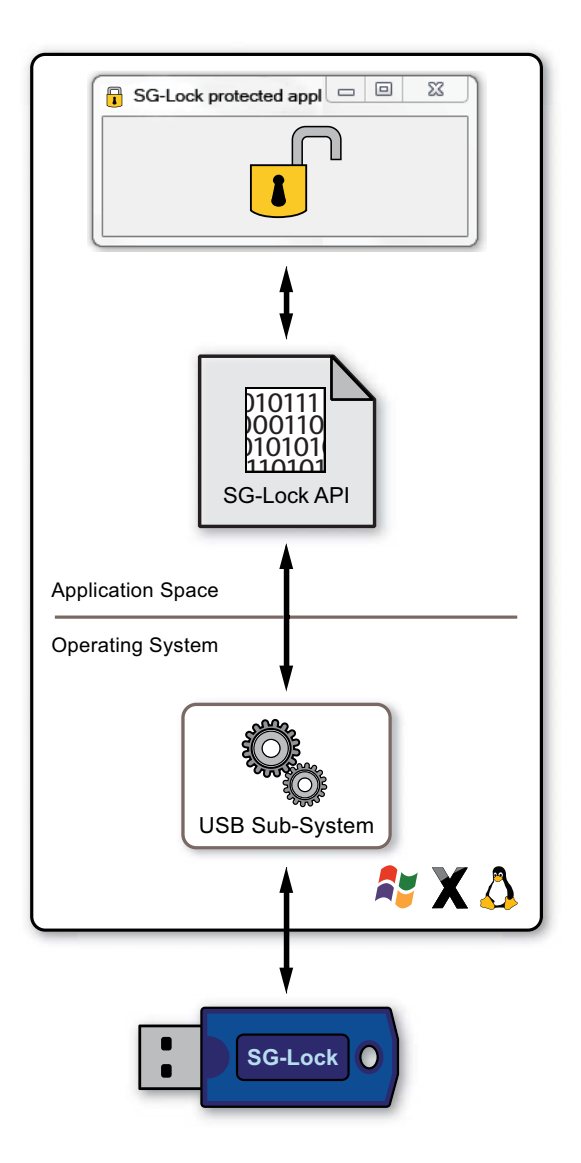

Figure 2.1: The SG-Lock API (the file SGLW32.DLL) establishes the connection between protected application and SG-Lock hardware.

## <span id="page-10-0"></span>**2.4 Windows CE 4, 5 and 6**

Please note, that only the SG-Lock U4 supports Windows CE.

- 1. Copy the file SGLWCE.DLL in the application or the system directory (e.g. \Windows). This can also be done by a script at system start.
- 2. Copy the file SGLUSB.DLL in a directory that exists at system start (e.g. \Storage).
- 3. Adjust both keys with name DLL in the registry script SGLUSB.REG according the path of SGLUSB.DLL ( if e.g. your SGLUSB.DLL resides in \Storage, change the values of both keys to Storage\SGLUSB.DLL). Do not use a preceding backslash. Leave the keys PREFIX unchanged.
- 4. Execute the adjusted registry script and save the registry (e.g. with the AP CONFIG MANAGER in file card APSystem, button STORAGE/REG-ISTRY/SAVE), to keep the configuration for further system starts.

## <span id="page-10-1"></span>**2.5 Deinstallation**

The deinstallation is simply done by deleting the copied files and - when conducted during the installation - also deleting the registry keys.

## <span id="page-11-0"></span>**2.6 Edit SG-Lock with the SG-Lock Manager**

The SG-Lock Manager (SGLMGR) is a tool delivered on the SG-Lock CDROM for testing and editing all SG-Lock moduls.

Run the SGLMGR by starting the file SglMgr.Exe in the directory Test. The index card *Options* offers to change the language with *Select Language*. Additionally the number radix can be changed between decimal and hexadecimal representaton. This has also to be taken into account when entering numbers!

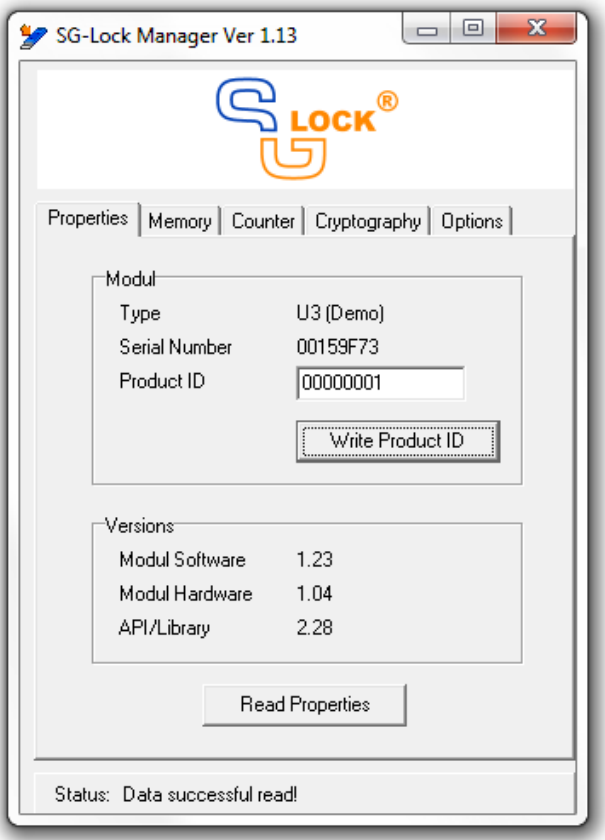

All functions, that the SGLMGR offers, are part of the SG-Lock API and can

also be used by protected applications. The index card *Properties* offers with the push button *Read Properties* the display of important information like type, serial number, product id and version numbers of the attached SG-Lock.

With the push button *Write Product ID* the value can be altered between 0 and 65535 (dec.). The function of the product id is described in detail in chapter 3.3.

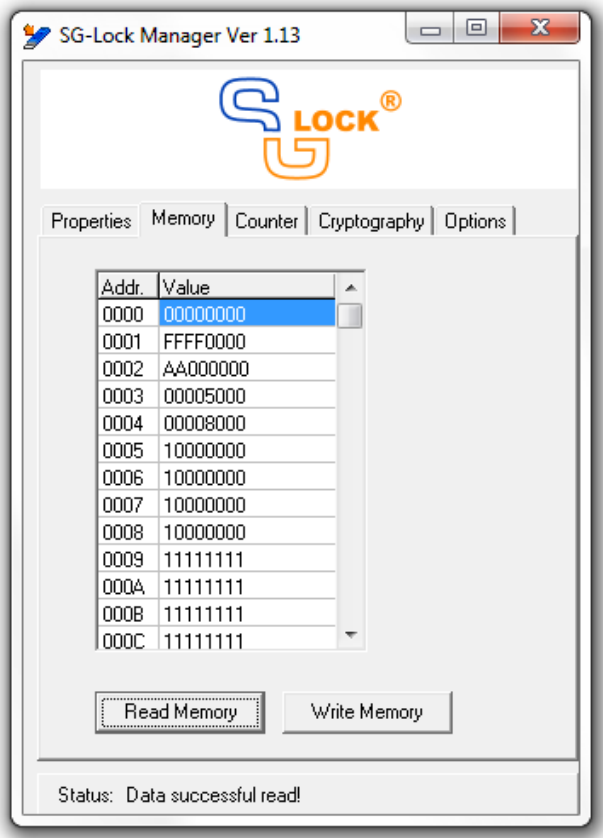

The index card *Memory* makes it possible to read and write the modul internal memory (when existing). For changing one or more data values they have to be entered into the table and by pushing the push button *Write Memory* they

are written into the modul internal memory. Before writing any value read the memory first.

The index card *Counter* offers the same functions for the counter memory. They are not located in the data memory area, but use additional memory - which excludes side effects.

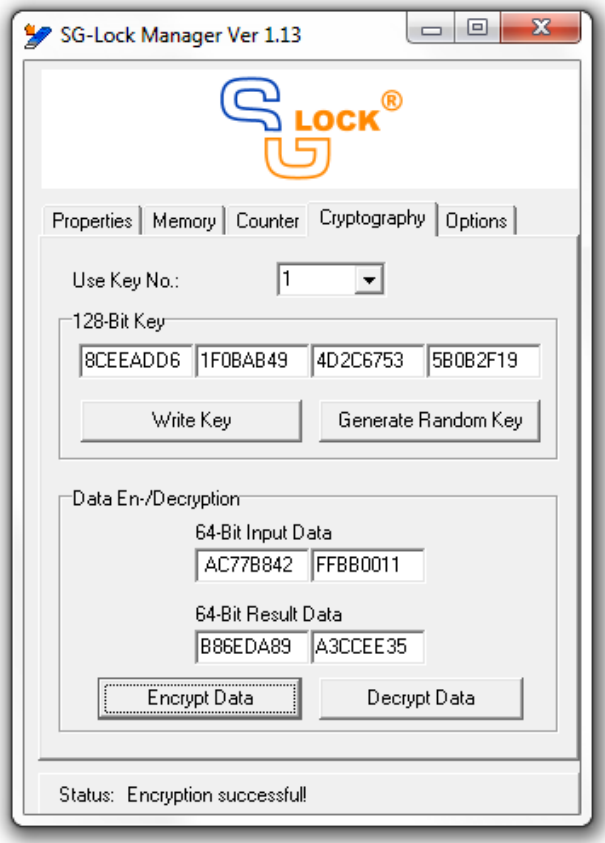

Index card *Cryptography* offers the possibilty to use the cryptographic functions of SG-Lock. SG-Lock uses a modul internal symmetric (i.e. the keys for encryption and decryption are identical) 128-bit encryption. The data block length is 64-bit and the algorithm is TEA. The SG-Lock series 3 and 4 have multiple key storage locations. To change a key the key number has to be choosen with *Use Key No.* first, after that enter the key used for encryption. The key will be written to its modul internal memory location by pushing the button Write Key. With the push button *Generate Random Key* a 128-bit key can be generated automaticly. It can be proccessed further over the clipboard e.g. for documentation purposes (this is recommended, because the key can not be read for security reasons).

For testing the encryption engine two 32-bit values (which are equivalent to one 64-bit block) can be entered into the fields *Input Data*. By pressing *Encrypt* or *Decrypt Data* the 64 bits input data block will be en- or decrypted. The result is shown in the fields Output Data.

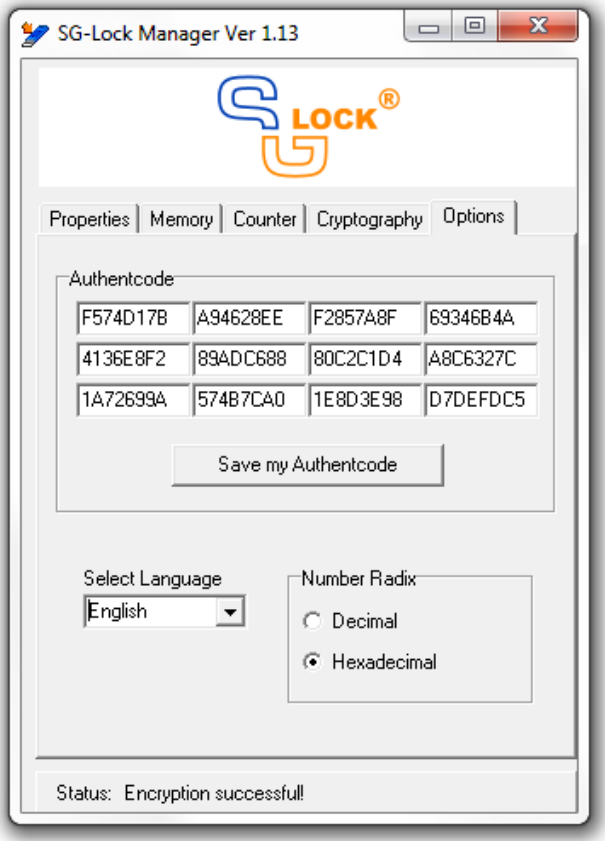

On the index card *Options* the language and radix of the displayed numbers (except version numbers on index card Properties are allways decimal) can be choosen. When choosing hexadecimal numbers, the input is also hexadecimal without leading or trailing special characters.

**Attention:** The input of an authent code (AC) is necessary when not-demo (retail) SG-Lock moduls are used. Without entering a authent code only demomoduls will be detected. Every software manufacturer, that uses SG-Lock, gets ones with the first dilivery his individual AC. The AC is presented in hexadecimal style - the number radix has to be altered if necessary when entering the AC.

# <span id="page-16-0"></span>**3 Protecting Software with SG-Lock**

## <span id="page-16-1"></span>**3.1 Introduction**

The operation of SG-Lock as copy protection system is based on the call of certain functions, that establish a connection between an easy to copy software (that therefore has to be protected) and the practically impossible to copy SG-Lock hardware.

The for that used functions are the functions of the SG-Lock API (application programming interface). They are contained in the software library SGLW32.DLL, that is delivered with the SG-Lock hardware. The SG-Lock API provides varying types of functions, of which according to the type of protection different are used. For an effective software protection not all of the functions have to be used.

## <span id="page-16-2"></span>**3.2 Protection Strategies**

The most frequently applied type of protection of software against illegal use is the simple "run or run not" copy protection, that avoids that the software runs on more PCs than paid for. In this case the repeatedly test whether the copy protection key is installed on the PC or not is the main task.

Other protection strategies shall allow the software to run only a limited number of starts. For that a counter, that logs the number of starts, is needed additionally beside the existance of the copy protection key. SG-Lock provides counter variables for purposes like that.

A similar limit to run software is the use of an application only up to a certain date. In that case a date is stored in the SG-Lock memory to verify at program start and during software use, that has not been reached.

Another alternative to control software use is "pay per use". The user pays

only for the use of cental features of a software, e.g. when chemical analysis software performs one anlysis.

## <span id="page-17-0"></span>**3.3 The SG-Lock Product ID - what is it good for?**

Almost all functions of the SG-Lock API use a parameter called "ProductID". What is that good for? In many cases a software company sells more than one software product. When using a common copy protection key the programmer has to regard that an installed copy protection key is valid for the software just running and not for some of the other products they are also selling. That is additional administrative work and an additional source of error.

SG-Lock solves this with the Product ID. Every software product and the belonging SG-Locks get their own Product ID, e.g. software A gets Product ID 1, software B gets 2 and so on. In the source code of software A the parameter of the SG-Lock API functions is allways 1, in B allways 2 and so on - the SG-Lock API selects the right SG-Lock for you.

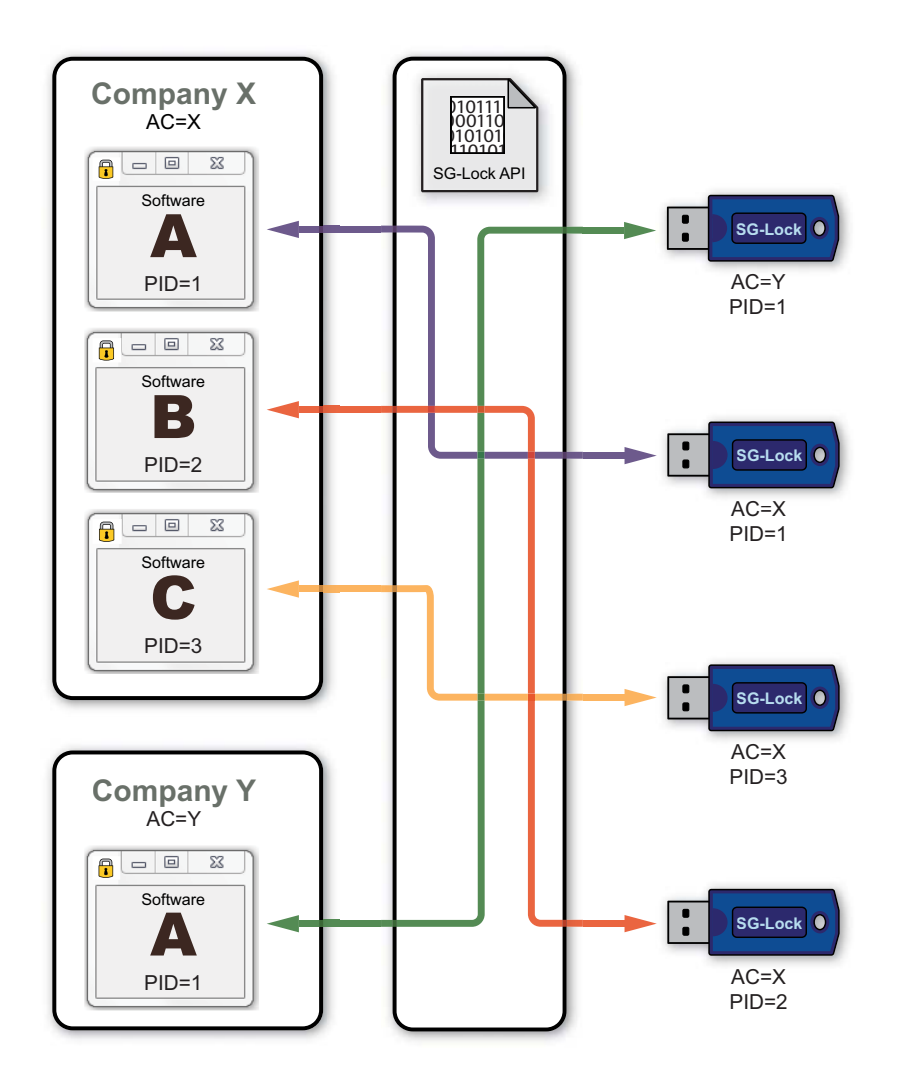

Figure 3.1: The SG-Lock ProductId allows an easy separation of different products of a manufacturer. The Authentcode separates manufactures strictly from each other.

# <span id="page-19-0"></span>**3.4 Encryption and Challenge-Response-Authentication of SG-Lock**

SG-Lock provides a special security feature based on an encryption algorithm. It is called a challenge-response-authentication. It gives a maximum of security by verifying the whole path from the protected application through the SG-Lock library, through the operations system and the physical interface (e.g. USB-bus) to the internals of the SG-Lock copy protection key.

The procedure is based on the 128-bit TEA (Tiny Encryption Algorithm) encryption engine implemented in the SG-Lock hardware and big random numbers that have to be encrypted.

A simple example how to implement that feature can be found in the chapter "Progamming Examples". The example is written in  $C/C++$ , but can also easily be coded in other programming languages (e.g. Delphi, VB, etc.).

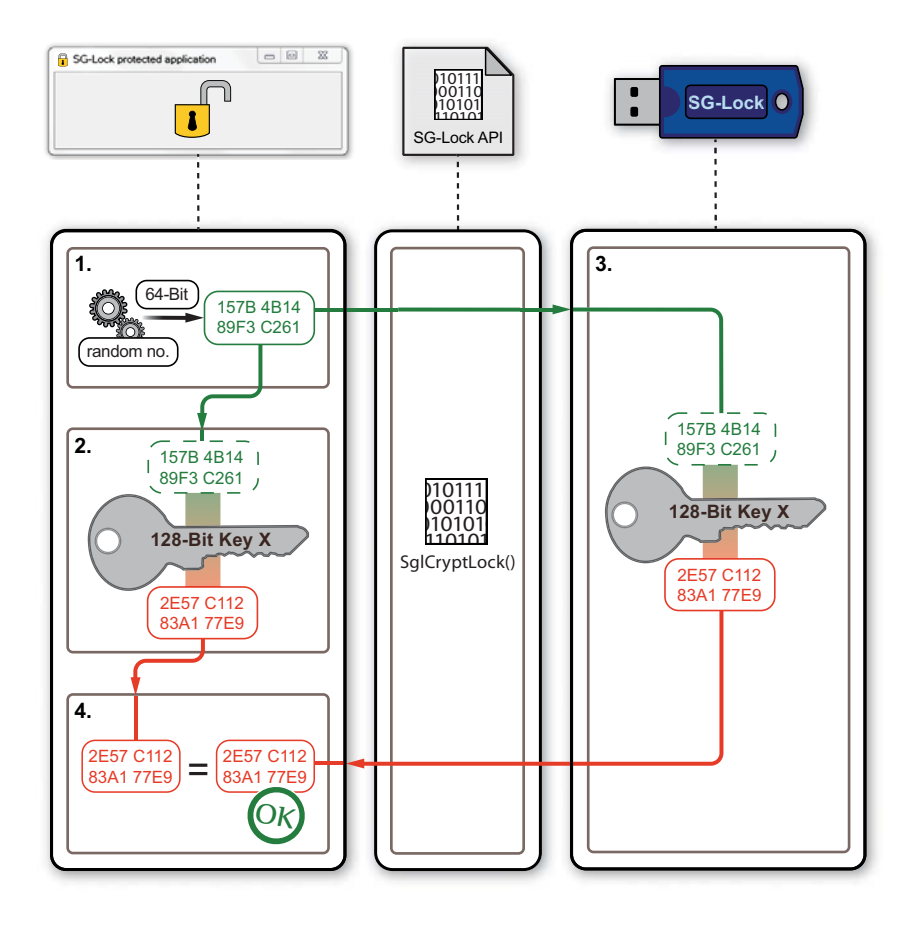

Figure 3.2: The SG-Lock Challenge-Response-Authentication provides a secure connection from the protected application (EXE-file) through the whole operating system over the USB-bus to the SG-Lock token itself.

# <span id="page-22-0"></span>**4 SG-Lock API**

## <span id="page-22-1"></span>**4.1 Function summary**

The SG-Lock API functions can be devided into the 4 groups: basic functions, extended functions, cryptographic and administrative functions. The basic functions, that are essential for most software protection approaches, like e.g. checking if a SG-Lock is actually plugged in a port of the PC. The extended functions with special capabilities provide functionalities for special intended aims, e.g. memory and counters, which can be used to store strings or counters to limit program starts. Functions of that group are used, when certain protection strategies are pursued.

The group of administrative functions is primarily used for the preparation purposes of the SG-Lock hardware prior delivery to the software users. They are normally not implemented in the source code of the protected application. Instead they are used to build small an simple initialisation applications to prepare SG-Lock devices by the software company before shipment to the users.

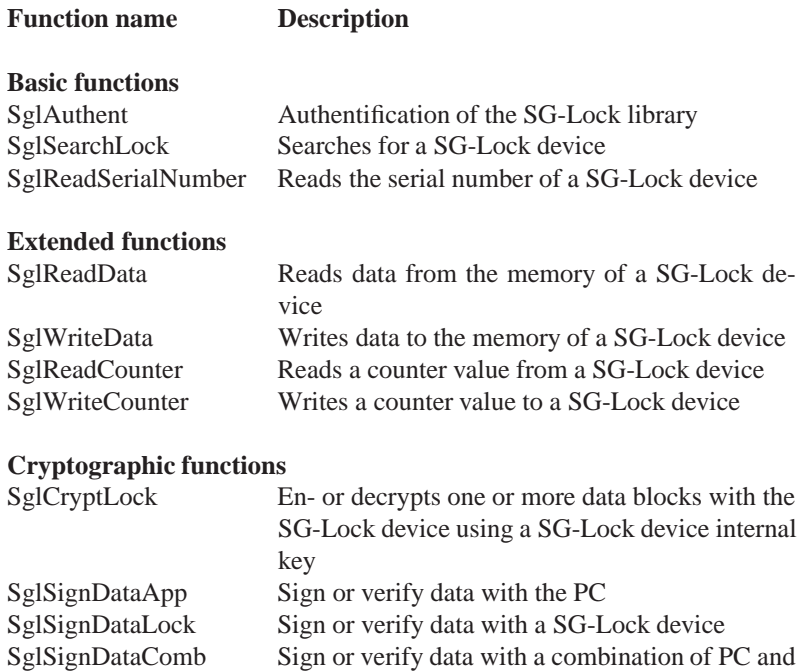

### **Administrative functions**

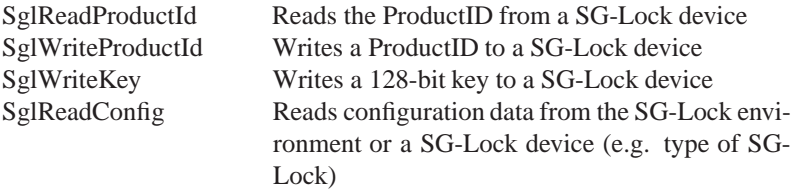

SG-Lock device

## <span id="page-24-1"></span><span id="page-24-0"></span>**4.2 Basic functions**

### **4.2.1 Function: SglAuthent**

#### **Description**

Authentication of SG-Lock library to the protected application and vice versa.

#### **Types**

U2:  $\checkmark$  U3:  $\checkmark$  U4:  $\checkmark$ 

#### **Declaration**

ULONG SglAuthent ( ULONG \* AuthentCode );

#### **Parameters**

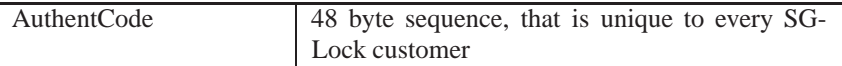

#### **Return values**

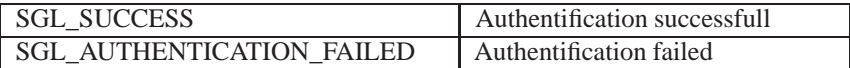

The full list of return codes is listed in chapter 4.6.

#### **Comments**

This function of the SG-Lock API has to be called once first and successfully to enable all other API functions. In the case of dynamic linking the authentication is required after every link procedure (LoadLibrary call).

Every customer get his unique Authentcode when purchasing SG-Lock (non Demo) the first time. Demo kits have an own authentication code (see example source code files).

## <span id="page-25-0"></span>**4.2.2 Function: SglSearchLock**

#### **Description**

Searches for a SG-Lock device.

#### **Types**

U2:  $\checkmark$  U3:  $\checkmark$  U4:  $\checkmark$ 

#### **Declaration**

```
ULONG SglSearchLock (
       ULONG ProductId );
```
#### **Parameters**

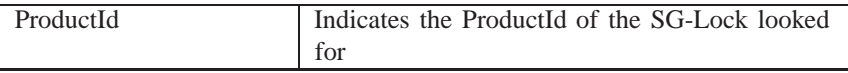

#### **Return values**

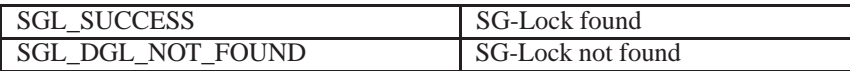

The full list of return codes is listed in chapter 4.6.

## <span id="page-26-0"></span>**4.2.3 Function: SglReadSerialNumber**

#### **Description**

Reads the for every SG-Lock unique serial number.

#### **Types**

U2:  $\checkmark$  U3:  $\checkmark$  U4:  $\checkmark$ 

#### **Declaration**

```
ULONG S glReadSerialNumber (
       ULONG ProductId ,
       ULONG * SerialNumber );
```
#### **Parameters**

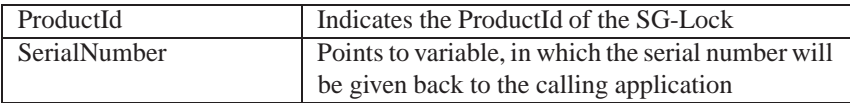

#### **Return values**

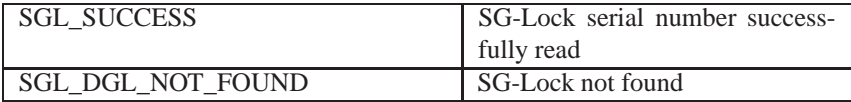

The full list of return codes is listed in chapter 4.6.

#### **Comments**

Every SG-Lock has a serial number that is unique, which is also not depending on type and interface.

## <span id="page-27-1"></span><span id="page-27-0"></span>**4.3 Extended Function**

### **4.3.1 Function: SglReadData**

#### **Description**

Read 32-bit data from the SG-Lock memory.

#### **Types**

U2: - U3:  $\checkmark$  U4:  $\checkmark$ 

#### **Declaration**

```
ULONG SglReadData (
       ULONG ProductId ,
       ULONG Address ,
       ULONG Count ,
      ULONG * Data );
```
#### **Parameters**

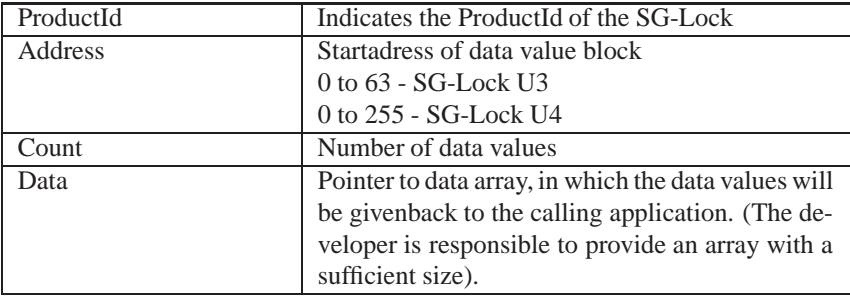

#### **Return values**

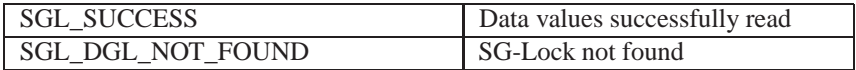

The full list of return codes is listed in chapter 4.6.

## <span id="page-28-0"></span>**4.3.2 Function: SglWriteData**

#### **Description**

Writes 32-bit data values to SG-Lock memory.

#### **Types**

U2: - U3:  $\checkmark$  U4:  $\checkmark$ 

#### **Declaration**

```
ULONG SglWriteData (
       ULONG ProductId ,
       ULONG Address ,
       ULONG Count ,
       ULONG * Data );
```
#### **Parameters**

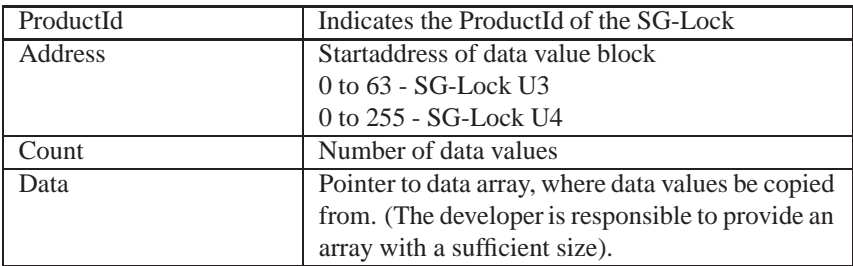

#### **Return values**

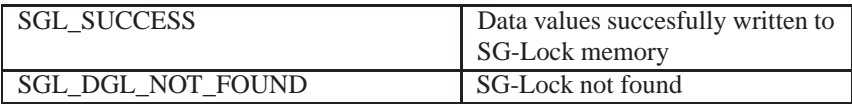

The full list of return codes is listed in chapter 4.6.

## <span id="page-29-0"></span>**4.3.3 Function: SglReadCounter**

#### **Description**

Reads a 32-bit count value from the SG-Lock memory.

#### **Types**

U2: - U3: √ U4: √

#### **Declaration**

```
ULONG SglReadCounter (
       ULONG ProductId ,
       ULONG CntNum ,
       ULONG * Data );
```
#### **Parameters**

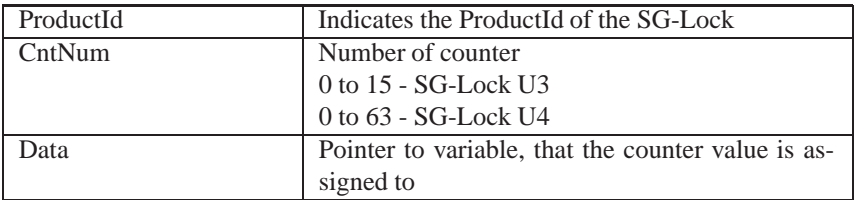

#### **Return values**

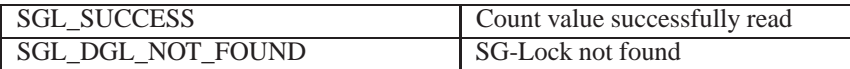

The full list of return codes is listed in chapter 4.6.

#### **Comments**

Counters are simple 32 bit data values in the SG-Lock memory. If desired, they can also be used for everything a 32 bit read/write variable is suitable for. By doing so you can extend the general purpose memory over the indicated size.

## <span id="page-30-0"></span>**4.3.4 Function: SglWriteCounter**

#### **Description**

Writes a 32-bit count value to the SG-Lock memory.

#### **Types**

U2: - U3:  $\checkmark$  U4:  $\checkmark$ 

#### **Declaration**

```
ULONG SglWriteCounter (
       ULONG ProductId ,
       ULONG CntNum ,
      ULONG Data );
```
#### **Parameters**

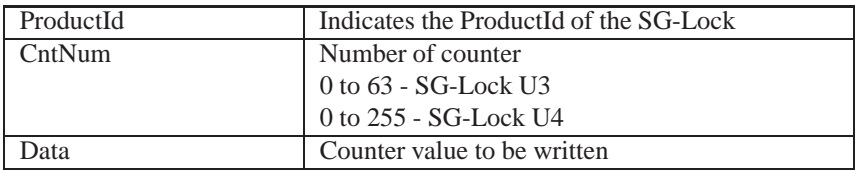

#### **Return values**

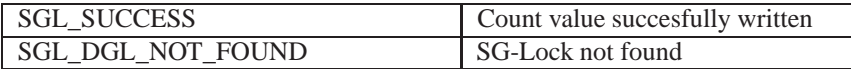

The full list of return codes is listed in chapter 4.6.

#### **Comments**

See *SglReadCounter*.

# <span id="page-31-0"></span>**4.4 Cryptographic and Signing functions**

### <span id="page-31-1"></span>**4.4.1 Function: SglCryptLock**

#### **Description**

En- or decrypts one or more 64-bit data blocks with 128-bit key. The cryptographic algorithm is TEA.

#### **Types**

U2:  $\checkmark$  U3:  $\checkmark$  U4:  $\checkmark$ 

#### **Declaration**

```
ULONG SglCryptLock (
       ULONG ProductId ,
       ULONG KeyNum ,
       ULONG CryptMode ,
       ULONG BlockCnt ,
       ULONG *Data );
```
#### **Parameters**

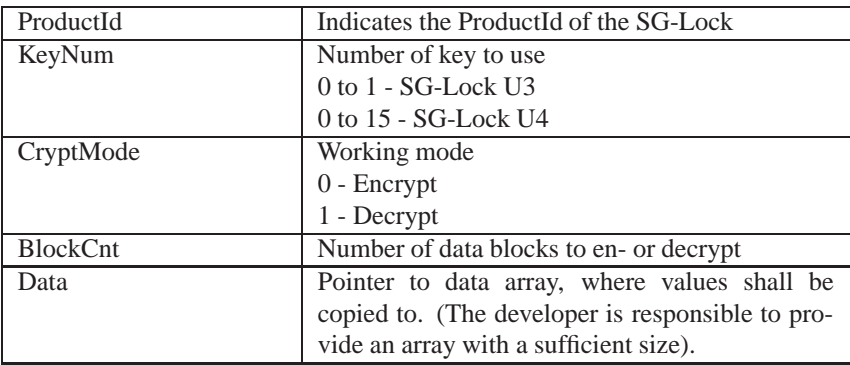

#### **Return values**

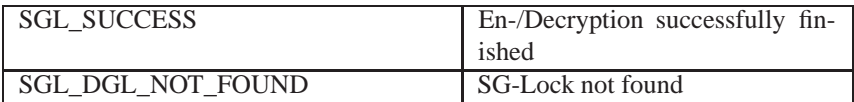

The full list of return codes is listed in chapter 4.6.

#### **Comments**

The function uses destructive data proccessing mode. That meens the input of the parameter Data will be overwritten during execution of the function.

### <span id="page-33-0"></span>**4.4.2 Function: SglSignData**

#### **Description**

Signs or verifies the signature of a data array. The task will will be processed by the SG-Lock and if desired also by the application (PC-CPU) to accelerate the signing process (combined mode). **Important condition for combined mode:** Both keys (application and SG-Lock internal) have to be different, to ensure highest security! The signature is 64-bit long.

#### **Types**

U2:  $\checkmark$  U3:  $\checkmark$  U4:  $\checkmark$ 

#### **Declaration**

ULONG SglSignData ( ULONG ProductId , ULONG \*AppSignKey , ULONG LockSignKeyNum , ULONG Mode , ULONG LockSignInterval , ULONG DataLen , ULONG \* Data, ULONG \* Signature );

#### **Parameters**

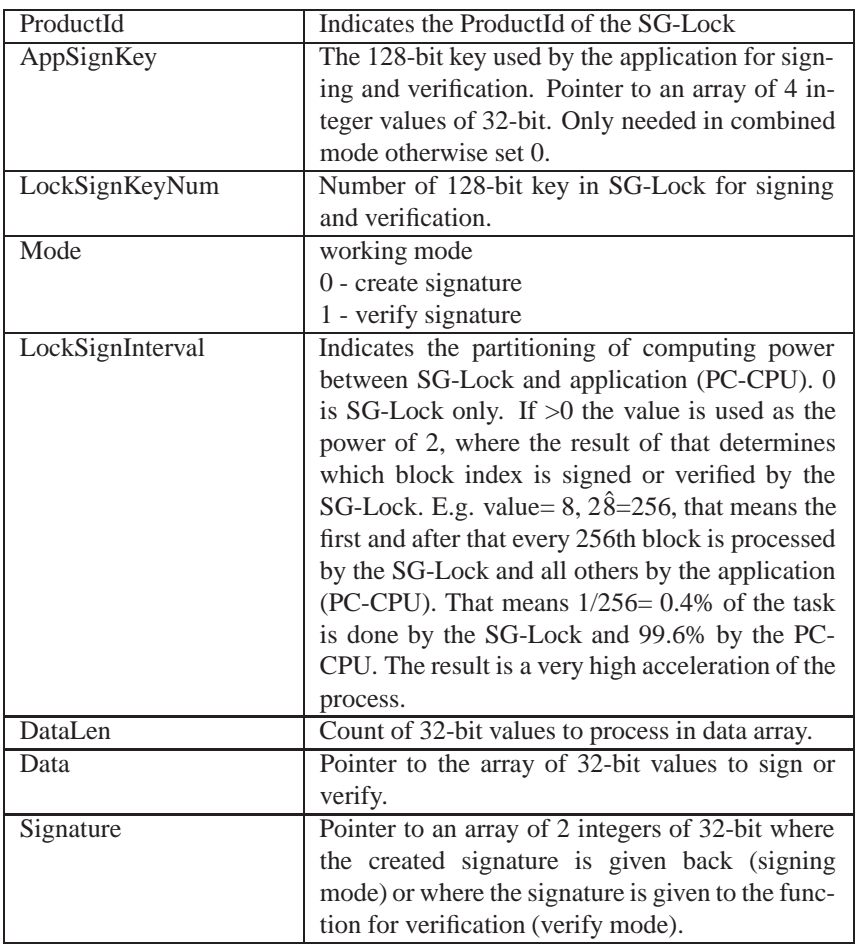

#### **Return values**

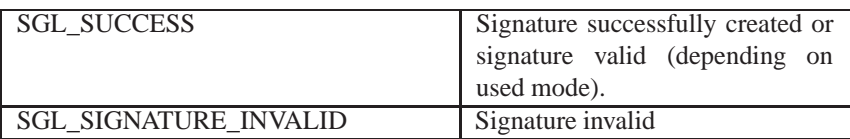

The full list of return codes is listed in chapter 4.6.

#### **Comments**

The same value for the parameter *LockSignInterval* has to be used for signing and verifying a certain data block, when using different 128-bit keys in the SG-Lock and application (**highly recommended for highest security**). The reasons is, that the 128-bit key in the application is less safe than the 128-bit key in the SG-Lock. When a hacker succeeds to investigate the 128-bit key in the application (which is in principle possible), then he will try that also first for the SG-Lock. That will fail, if a differnt 128-bit key is used in the SG-Lock. For a deeper understanding of the function, please take a look into the SG-Lock include/header file for your programming language. You will find the source code of the function in it.

# <span id="page-36-1"></span><span id="page-36-0"></span>**4.5 Administrative Functions**

## **4.5.1 Function: SglReadProductId**

#### **Description**

Reads the 16-bit ProductId from the SG-Lock.

#### **Types**

U2:  $\checkmark$  U3:  $\checkmark$  U4:  $\checkmark$ 

#### **Declaration**

```
ULONG SglReadProductId (
       ULONG* ProductId );
```
#### **Parameters**

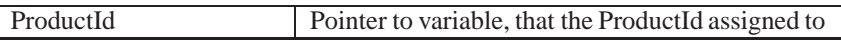

#### **Return values**

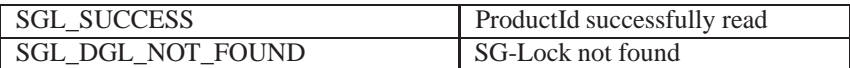

The full list of return codes is listed in chapter 4.6.

#### **Comments**

The ProductId is an identifier that eases to distinguish between different protected applications of SG-Lock users. For example company X protects its application A and B with SG-Lock and gives all keys for application A the ProductId 1 and the keys for application B the ProductId 2, then all keys of application B are "hidden" for application A and vice versa. This simple mechanism offers an effective way to prevent confusion between keys of different applications (see also chapter 3.3.). Setting of the ProductId should be integrated into the initialization process of the SG-Locks before distributing with the protected software.

## <span id="page-37-0"></span>**4.5.2 Function: SglWriteProductId**

#### **Description**

Writes a new 16-bit ProductId to the SG-Lock.

#### **Types**

U2:  $\checkmark$  U3:  $\checkmark$  U4:  $\checkmark$ 

#### **Declaration**

```
ULONG SglWriteProductId (
       ULONG OldProductId,
       ULONG NewProductId );
```
#### **Parameters**

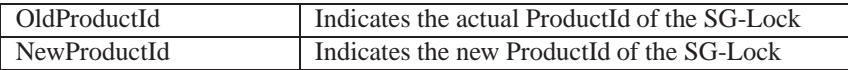

#### **Return values**

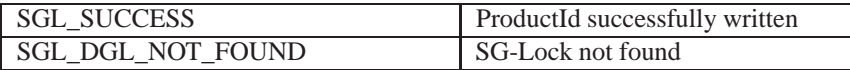

The full list of return codes is listed in chapter 4.6.

#### **Comments**

See *SglReadProductId*.

## <span id="page-38-0"></span>**4.5.3 Function: SglWriteKey**

#### **Description**

Writes a 128-bit key to the SG-Lock key memory.

#### **Types**

U2: - U3:  $\checkmark$  U4:  $\checkmark$ 

#### **Declaration**

```
ULONG SglWriteKey (
       ULONG ProductId ,
       ULONG KeyNum ,
       ULONG *Key );
```
#### **Parameters**

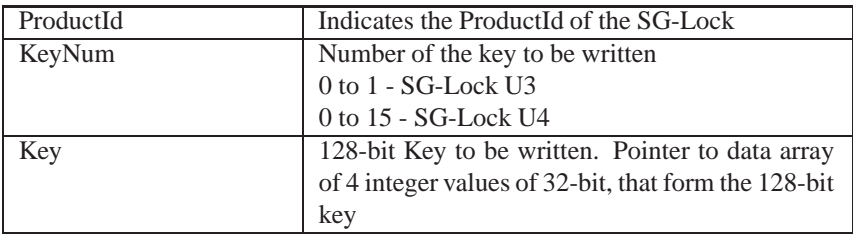

#### **Return values**

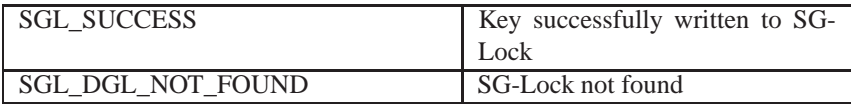

The full list of return codes is listed in chapter 4.6.

#### **Comments**

The 128-bit key of the U2 is read only and not changeable.

## <span id="page-39-0"></span>**4.5.4 Function: SglReadConfig**

#### **Description**

Reads configuration information about SG-Lock.

#### **Types**

U2:  $\checkmark$  U3:  $\checkmark$  U4:  $\checkmark$ 

#### **Declaration**

```
ULONG SglReadConfig (
      ULONG ProductId ,
       ULONG Category ,
      ULONG *Data );
```
#### **Parameters**

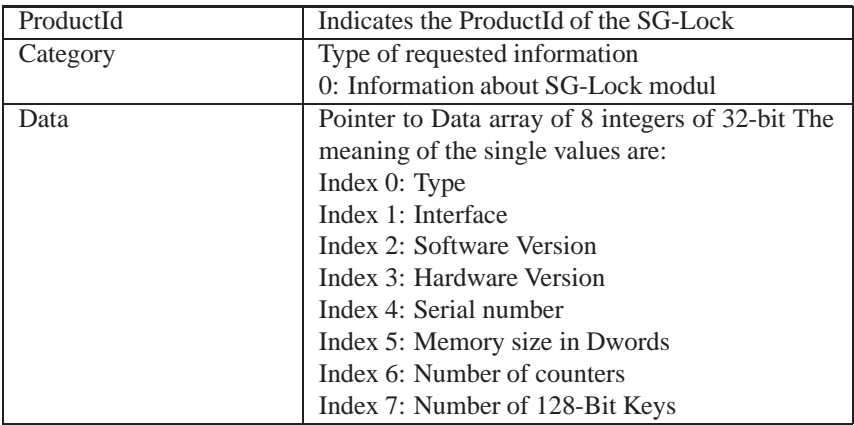

#### **Return values**

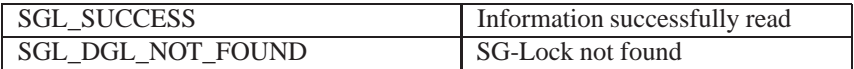

The full list of return codes is listed in chapter 4.6.

#### **Comments**

Further information to certain values can be found in the include and include/header files of the SG-Lock API.

## <span id="page-41-0"></span>**4.6 Return Values**

Every SG-Lock API function gives a return value back to the caller, to check if the function was executed without errors. In the case that an error occured the return value is unequal to 0. A detailed explanation of the error can be obtained from the table below.

| Name                  | Value    | Description                         |
|-----------------------|----------|-------------------------------------|
| <b>SGL SUCCESS</b>    | $\theta$ | Execution without errors            |
| SGL DGL NOT FOUND     |          | SG-Lock not found                   |
| SGL AUTHENTICATION-   | 5        | Authentication with SglAuthent()    |
| REQUIRED              |          | not or not errorfree processed      |
| SGL AUTHENTICATION-   | 6        | Authentification with SglAuthent    |
| FAILED                |          | failed                              |
| SGL FUNCTION NOT-     |          | The called function is not sup-     |
| SUPPORTED             |          | ported by the found SG-Lock.        |
| SGL PARAMETERS-       | 8        | Parameter of the called function is |
| INVALID               |          | out of the vaild value range.       |
| SGL SIGNATURE INVALID | 9        | Signature invalid                   |
| SGL USB BUSY          | 10       | Another application is claming      |
|                       |          | the SG-Lock for more than 5 sec-    |
|                       |          | onds.                               |

Table 4.1: Return values and description of the SG-Lock-API.

# <span id="page-42-0"></span>**5 Encryption, Signing and Key Management**

SG-Lock comes with a modul internal symmetric (that is to say encryption and decryption key beeing the same) block cipher. The block size is 64 Bit or rather 2 double words. The key length is 128 Bit or rather 4 double words.

The cryptographic functions can be used for de- and encryption, and also for data signing of, e.g. configurations and confidential data. The de- and encryption can be realized directly in SG-Lock, which provides a high level of security due to secret keys that can not be read from the memory. Although by this functionality achieved security, this procedure has the constraint of a low data rate of 100 blocks per second, meaning 0.8 kb/sec, conditioned by the limited processing power of SG-Lock. Practically this function is limited to small data volume as far as only internal encryption by SG-Lock will be used. An encryption by PC-CPU is unsecure due to the appearence and possibility of reading the key in the memory with help of special tools. The advantage of this method is a fast encryption rate of more than 10MB/sec.

Also exists a possibility of combine the internal encryption by SG-Lock and encryption by PC-CPU to gain both advantages - high security provided by SG-Lock and fast encryption by PC-CPU - in a single procedure. The encryption rate is nearly as high as the internal encryption by PC-CPU only.

This encryption method encrypts all 64-Bit data blocks and links them. The first and in a periodic interval more blocks will be internally encrypted by SG-Lock, all the rest by PC-CPU. Very important for this method is the usage of *unequal* 128-Bit keys by the internal encryption by SG-Lock and by PC-CPU. In this case the key used by PC-CPU can be lurked, but data is due to internal encryption by SG-Lock and linking of data blocks already encrypted by a different and secret 128-Bit key.

Factory-provided all key storage (1, 2 or 16 keys, depending on module type) will be initialized with keys. Each SG-Lock user gets his own set of secret keys, that can be overwritten by self-generated keys (keys of module type U2 are static

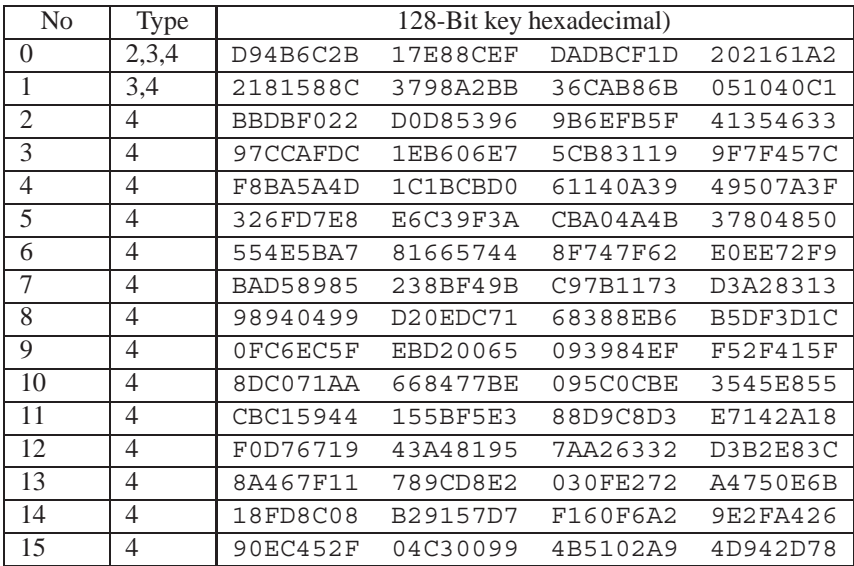

set of keys. This set of keys will be delivered with the first purchase. All demo modules have an own individual set of keys, printed below.

and can not be overwritten). All SG-Lock modules of a user include an identical

Table 5.1: Factory-provided 128-Bit keys of demo modules

# <span id="page-44-0"></span>**6 Programming Examples**

## <span id="page-44-1"></span>**6.1 Function SglAuthent**

### <span id="page-44-2"></span>**6.1.1 C/C++**

```
#include "SGLW32. h "
unsigned int ReturnCode ;
// This is the DEMO a uthentication code ,
// every r e g u l a r SG−Lock user gets its
/ / own unique authentication code .
unsigned int MyAuthentCode [12] = {
   0xF574D17B , 0xA94628EE ,
   0xF2857A8F , 0x69346B4A ,
   0x4136E8F2 , 0x89ADC688 ,
   0x80C2C1D4 , 0xA8C6327C ,
   0x1A72699A , 0x574B7CA0 ,
   0x1E8D3E98, 0xD7DEFDC5 };
/ / do a ut h e nti c ati o n of SGLW32 . Dll
ReturnCode = SglAuthent(MyAuthentCode);
if ( ReturnCode != SGL_SUCCESS ) {
   // authentication failed !!
   printf ( "SglAuthent : Error ! (code : 0x%X) \n",
        ReturnCode );
}
// authentication succeeded . . . do the next regular thing ...
```
## <span id="page-44-3"></span>**6.1.2 Delphi**

```
interface
uses
{$INCLUDE 'SGLW32IF . PAS ' }
implementation
{$INCLUDE 'SGLW32IP . PAS ' }
```

```
{ This is the DEMO authentication code , every r e g u l a r SG−Lock
  user gets its own unique authentication code.}
MyAuthorCode: Array[0..11] of LongWord=$F574D17B , $A94628EE , $F2857A8F , $69346B4A ,
  $4136E8F2 , $89ADC688 , $80C2C1D4 , $A8C6327C ,
  $1A72699A , $574B7CA0 , $1E8D3E98 , $D7DEFDC5 ) ;
procedure TForm1 . Button1Click ( Sender : TObject );
  var ReturnCode : LongWord ;
  { do a ut h e nti c ati o n of SGLW32 . Dll }
  ReturnCode := SglAuthent ( MyAuthentCode );
  i f ( ReturnCode <> SGL_SUCCESS ) then
  begin
    { authentication fa iled !! }
    Memol. Text:= ' SglAuthent: Error!.' + char($0D) + char($0A);
  end ;
  { authentication succeeded . . do the next regular thing ... }
```
<span id="page-45-0"></span>**end** ;

#### **6.1.3 Visual Basic**

```
' The file SGLW32. BAS has to be included in the project
' to ensure that all SG−Lock functions and constants
' are declared ! !!
' This is the DEMO authentication code , every regular
' SG−Lock user g et s i t s own unique authentication code .
Dim MyAuthentCode (0 To 11) As Long
   MyAuthorCode (0) = & HF574D17BMyAuthorCode (1) = & HA94628EEMyAuthorCode (2) = & HF2857A8FMyAuthorCode (3) = & H69346B4AMyAuthentCode (4) = \&H4136E8F2MyAuthorCode (5) = &H89ADC688MyAuthorCode (6) = &H80C2C1D4MyAuthorCode (7) = & HASC6327CMyAuthorCode (8) = & H1A72699AMyAuthorCode (9) = & H574B7CA0MyAuthorCode (10) = & H1E8D3E98MyAuthorCode (11) = & HDDEFDCSPrivate Sub ButtonSearchSGLock_Click ()
```

```
Dim Rc As Long ' ReturnCode
' do a ut he nti c ati o n of SGLW32 . Dll
Rc = SglAuthent (AuthentCode ())
I f Rc = SGL_SUCCESS Then
   Text1. Caption = "SglAuthent_succeeded_!"
Else
   Text1. Caption = "SglAuthent failed !"
   Exit Sub
End If
' SG−Lock found . . do the next regular thing ...
End Sub
```
## <span id="page-47-0"></span>**6.2 Function SglSearchLock**

### <span id="page-47-1"></span>**6.2.1 C/C++**

```
#include "SGLW32. h "
// In the case a SG−Lock user protects more than 1
// application / product , he should give each of it a unique
// product ID. Then its very easy to distinguish the SG–Locks
// for each product
#define MY_PRODUCT_ABC_ID 1
#define MY_PRODUCT_XYZ_ID 2
unsigned int ReturnCode ;
/ / S e a r c h SG−Lock wit h p r o d u ct ABC
ReturnCode = SglSearchLock ( MY_PRODUCT_ABC_ID ) ;
\textbf{if} ( ReturnCode != SGL_SUCCESS ) {
   / / no SG−Lock found ! !
    printf ( "SglSearchLock : Error! (code: 0x\%X) \n",
        ReturnCode );
}
/ / SG−Lock found ! . . . do the next regular thing ...
```
## <span id="page-47-2"></span>**6.2.2 Delphi**

```
interface
uses
{$INCLUDE 'SGLW32IF . PAS ' }
implementation
{$INCLUDE 'SGLW32IP . PAS ' }
{In the case a SG−Lock user protects more than 1 application/
product , he should give each of it a unique product ID . Then
its very easy to distinguish the SG<sup>−</sup>Locks for each product}
const MY_PRODUCT_ABC_ID = 1;
      MY_PRODUCT_XYZ_ID = 2;
procedure TForm1 . Button1Click ( Sender : TObject );
var ReturnCode : LongWord ;
  { S e a r c h SG−Lock for p r o d u ct ABC }
  ReturnCode := SglSearchLock ( MY_PRODUCT_ABC_ID ) ;
  i f ( ReturnCode <> SGL_SUCCESS ) then
  begin
    { no SG−Lock found ! ! }
```
Memol. Text:= 'SglSearchLock: Error!' +char(\$0D)+char(\$0A); **end** ;

*{ SG−Lock found . . do the next regular thing ... }*

<span id="page-48-0"></span>**end** ;

#### **6.2.3 Visual Basic**

```
' The file SGLW32. BAS has to be included in the project
' to ensure that all SG−Lock functions and constants
' are declared !! !
' In the case a SG−Lock user protects more than 1
' application / product , he should give each of it a
' unique product ID . Then i t s very easy to distinguish
' t h e SG−Locks for each product .
Public Const MY_PRODUCT_ABC_ID As Long = 1
Public Const MY_PRODUCT_XYZ_ID As Long = 2
Private Sub ButtonSearchSGLock_Click ()
Dim Rc As Long ' ReturnCode
  ' S e a r c h SG−Lock for p r o d u ct ABC
  Rc = SgISearchLock (MY_PRODUCT_ABC_ID )
  Select Case Rc
    Case SGL_SUCCESS
       Text1 . Caption = "SG–Lock_found_!"
    Case SGL_DGL_NOT_FOUND
       Text1 . Caption = "SG–Lock not found !"
       Exit Sub
    Case Else
       Text1. Caption = "Error " & Rc & " occured !"
       Exit Sub
  End Select
  ' SG−Lock found . . do the next regular thing ...
End Sub
```
## <span id="page-49-0"></span>**6.3 Function SglReadSerialNumber**

### <span id="page-49-1"></span>**6.3.1 C/C++**

```
#include "SGLW32. h "
#define PROD ABC ID 1
unsigned int ReturnCode ;
unsigned int SerialNumber
// Read serial number of SG–Lock with product ABC
ReturnCode = SglReadSerialNumber ( PROD_ABC_ID , &S e rialNumber );
if ( ReturnCode != SGL_SUCCESS ) {
   / / no SG−Lock found ! !
   printf ("SglReadSerialNumber : Error! (code: %d) \n",
       ReturnCode );
}
/ / SG−Lock s erial number read ! . . . do the next regular thing ...
```
## <span id="page-49-2"></span>**6.3.2 Delphi**

```
interface
uses
{$INCLUDE 'SGLW32IF . PAS ' }
implementation
{$INCLUDE 'SGLW32IP . PAS ' }
procedure TForm1 . Button1Click ( Sender : TObject );
const PROD_ABC_ID = 1;
var ReturnCode : LongWord ;
    SerialNumber : LongWord ;
  { Read serial number of SG−Lock with product ABC }
  ReturnCode := SglReadSerialNumber ( PROD_ABC_ID ,
                                   Addr ( SerialNumber );
  if ( ReturnCode \leq SGL SUCCESS ) then
  begin
    { no SG−Lock found ! ! }
    Memol. Text:= ' SglReadSerialNumber : Error ! ' +
                  char(S0D) + char(S0A);
  end ;
  { SG−Lock s erial number read ! . . do the next regular thing .. }
end ;
```
#### <span id="page-50-0"></span>**6.3.3 Visual Basic**

```
' The file SGLW32. BAS has to be included in the project
' to ensure that all SG−Lock functions and constants
' are declared !! !
' In the case a SG−Lock user protects more than 1
' application / product , he should give each of it a
' unique product ID . Then i t s very easy to distinguish
' t h e SG−Locks for each product .
Public Const PROD_ABC_ID As Long = 1
Private Sub ButtonSearchSGLock Click ()
 Dim Rc As Long ' ReturnCode
 Dim SerialNumber As Long
  ' Read serial number of SG−Lock for product ABC
  Rc = SglReadSerialNumber (PROD ABC ID, SerialNumber )Select Case Rc
    Case SGL_SUCCESS
       Text1 . Caption = SerialNumber
    Case SGL_DGL_NOT_FOUND
       Text1 . Caption = "SG–Lock not found !"
       Exit Sub
    Case Else
       Text1. Caption = "Error " & Rc & " occured !"
       Exit Sub
    End Select
  ' SG−Lock s erial number read . . do the next regular thing ...
End Sub
```
## <span id="page-51-0"></span>**6.4 Function SglReadData**

### <span id="page-51-1"></span>**6.4.1 C/C++**

```
#include "SGLW32. h "
#define PROD ABC ID 1
// address where date is s t o r e d i n SG−Lock :
#define RUN_DATE_ADR 10
// date stored as year / month / day (3 DWords ) :
#define RUN_DATE_CNT 3
unsigned int RC;
unsigned int RunDate [ 3 ];
// date storage for compare
// Read date to run of SG-Lock with product ABC
RC = SglReadData (PROD_ABC_ID,RUN_DATE_ADR,
         RUN_DATE_CNT ,
         RunDate );
i f ( RC != SGL_SUCCESS ) {
   / / no SG−Lock found ! !
   printf ("SglReadData: Error! (code: %d)\n", ReturnCode);
}
// read date from system , compare with RunDate
/ / and decide what to do
```
## <span id="page-51-2"></span>**6.4.2 Delphi**

```
interface
uses
{$INCLUDE 'SGLW32IF . PAS ' }
implementation
{$INCLUDE 'SGLW32IP . PAS ' }
procedure TForm1 . Button1Click ( Sender : TObject );
const PROD_ABC_ID = 1;
      RUN_DATE_ADR= 1 0; { address where date is stored
                  in SG−Lock }
      RUN_DATE_CNT= 3; { date stored as year / month/ day
                  (3 DWords ) }
var RC : LongWord;
    RunDate: Array [0..2] of LongWord; { date storage for
                          compare }
  { Read date to run of SG−Lock with product ABC }
```

```
RC := SglReadData (PROD_ABCID,
                   RUN_DATE_ADR,
                   RUN_DATE_CNT,
                   Addr (RunDate);
i f ( RC <> SGL_SUCCESS ) then
begin
  { no SG−Lock found !! }
  Memol. Text := ' SglReadData : Error ! ' +
                char(S0D) + char(S0A);end ;
{read date from system , compare with RunDate
and decide what to do }
```
<span id="page-52-0"></span>**end** ;

#### **6.4.3 Visual Basic**

```
' The f i l e SGLW32 . BAS h a s t o be included in the pro ject
' to ensure that all SG−Lock functions and constants
' are declared !! !
' In the case a SG−Lock user protects more than 1
' application / product , he should give each of it a
' unique product ID . Then i t s very easy to distinguish
' t h e SG−Locks for each product .
Public Const PROD_ABC_ID As Long = 1
' addresse where date is s t o r e d i n SG−Lock
Public Const RUN_DATE_ADR As Long = 10
' date stored as year / month / day (3 DWords )
Public Const RUN_DATE_CNT As Long = 3
Private Sub ButtonSearchSGLock Click ()
  Dim Rc As Long ' ReturnCode
 Dim RunDate (0 to 2) As Long ' date storage for compare
  ' Read date to run of SG-Lock with product ABC
  Rc = SglReadData ( PROD ABC ID, RUN DATE ADR,
                    RUN_DATE_CNT, RunDate () )
  Select Case Rc
    Case SGL_SUCCESS
       Text1. Caption = RunDate(0)& "/"&RunDate(1)& "/"&RunDate(2)Case SGL_DGL_NOT_FOUND
       Text1 . Caption = "SG–Lock not found !"
       Exit Sub
```
**Case Else** Text1. Caption = " $Error_$ " & Rc & "occured.!" Exit Sub End Select *'read date from system , compare with RunDate 'and decide what to do*

**End Sub**

## <span id="page-54-0"></span>**6.5 Function SglWriteData**

### <span id="page-54-1"></span>**6.5.1 C/C++**

```
#include "SGLW32. h "
#define PROD ABC ID 1
// addresse where date is s t o r e d i n SG−Lock :
#define RUN_DATE_ADR 10
// date stored as year / month/ day (3 DWords ) :
#define RUN_DATE_CNT 3
unsigned int RC;
unsigned int RunDate [ 3 ]; // date storage
RunDate [0 ] = 2005; / / new run date
RunDate [1] = 12;
RunDate \lceil 2 \rceil = 24;
// Write new date to run to SG–Lock with product ABC
RC = SglWriteData (PROD_ABC_ID,RUN_DATE_ADR,
           RUN_DATE_CNT,
          RunDate );
if ( RC != SGL SUCCES) }
   / / no SG−Lock found !!
   print(f("Sg]WriteData: Error! (code: %d) \n\mid n", RC);
}
/ / new date s u ccessfully written , l e t s do the next thing ...
```
### <span id="page-54-2"></span>**6.5.2 Delphi**

```
interface
uses
{$INCLUDE 'SGLW32IF . PAS ' }
implementation
{$INCLUDE 'SGLW32IP . PAS ' }
procedure TForm1 . Button1Click ( Sender : TObject );
const PROD_ABC_ID = 1;
      RUN_DATE_ADR= 1 0; { addresse where date is stored
                  in SG−Lock }
      RUN_DATE_CNT= 3; { date stored as year / month/ day
                           (3 DWords ) }
var RC : LongWord ;
    RunDate: Array [0..2] of LongWord; { date storage }
  RunDate [0]:= 2005; / / new run date
```

```
RunDate [1]:= 12;RunDate [2] := 24:
{ Write new date to run to SG–Lock with product ABC }
RC: = SglWriteData(PROD ABCID, RUN DATEADR,RUN_DATE_CNT , Addr ( RunDate );
if ( RC < SGL SUCCESS) then
begin
  { no SG−Lock found ! ! }
  Memol. Text:= \dot{S}glWriteData: Error! \dot{S} +
               char(S0D) + char(S0A);
end ;
{ new date s u ccessfully written , l e t s do the next thing ... }
```
<span id="page-55-0"></span>**end** ;

#### **6.5.3 Visual Basic**

```
' The file SGLW32. BAS has to be included in the project
' to ensure that all SG−Lock functions and constants
' are declared ! !!
' In the case a SG-Lock user protects more than 1
' application / product , he should give each of it a
' unique product ID . Then i t s very easy to distinguish
' t h e SG−Locks for each product .
Public Const PROD_ABC_ID As Long = 1
' addresse where date is s t o r e d i n SG−Lock
Public Const RUN_DATE_ADR As Long = 10
' date stored as year / month / day (3 DWords )
Public Const RUN_DATE_CNT As Long = 3
Private Sub ButtonSearchSGLock Click ()
  Dim Rc As Long ' ReturnCode
  Dim RunDate (0 to 2) As Long ' date storage
  RunDate (0 ) = 2005 ' new run date
  RunDate (1) = 12RunDate (2) = 24' Write new date to run to SG-Lock with product ABC
  Rc = SglWriteData( PROD_ABCID, RUN_DATE_ADR,RUN_DATE_CNT, RunDate () )
  Select Case Rc
```

```
Case SGL_SUCCESS
   Text1. Caption = RunDate(0)& "/"&RunDate(1)& "/"&RunDate(2)Case SGL_DGL_NOT_FOUND
       Text1 . Caption = "SG–Lock not found !"
       Exit Sub
    Case Else
       Text1. Caption = "Error" & Rc & "occured.!"
       Exit Sub
   End Select
  ' new date successfully written, lets do the next thing...
End Sub
```
# <span id="page-57-0"></span>**6.6 Challenge-Response-Authentification of a SG-Lock**

<span id="page-57-1"></span>**6.6.1 C/C++**

```
\#include \lttime.h>
\#include < stdlib.h>
#include "SGLW32. h "
#define PROD ABC ID 1
#define TEA KEY NUM 1
#define CRYPT_MODE_ENCRYPT 0
unsigned int RC;
unsigned long int RandomNumber [2]; // test random number
unsigned long int RanSglResult [2]; // encryption result
                                     / / of SG−Lock
unsigned long int RanAppResult [2]; // encryption result
                                     // of appliction
/ / 1 . st e p : g e n e r at e a 128− bit key
// (NOT for U2/L2 − fixed key!)
unsigned long int TEA_Key[4]={ 0x238A3F10 ,
                    0x61EAB67A ,
                                0x092E1CD2 ,
                    0x832FAEC3 };
/ / ATTENTION ! ATTENTION ! ATTENTION ! ATTENTION !
/ / Do t h i s only once when i niti ali si n g the key prior to
// delivery of the dongle and NOT in the protected application!
// Writing the key into the SG-Lock modul
RC = SglWriteKey ( PROD ABC ID, TEA KEY NUM, TEA Key );
i f ( RC != SGL_SUCCESS ) {
   printf ("SglWriteKey: Error! (code: %d)\n", ReturnCode);
}
/ / ATTENTION END
/ / 2 . s t e p : g e n e r a t e two 32− b i t (= one 64− bit ) random numbers
srand ( clock () ); // force every time d ifferent
          // start of sequence
RandomNumber [0] = \text{rand}() \ll 16 | rand ();
RandomNumber [1] = \text{rand}() \ll 16 | rand ();
// 3. step: encrypt the random number in the SG−Lock modul
RanSglResult [0]= RandomNumber [0];
RanSglResult [1]= RandomNumber [1];
```

```
RC = SglCryptLock (PROD_ABC\_ID,
                     TEA_KEY_NUM, / / number of key
                     CRYPT_MODE_ENCRYPT, // encrypt
                     1 , // block count
                     RanSglResult );
// 4. step : encrypt the random number in the protected
// application
SglTeaEncipher (RandomNumber, RanAppResult, TEA_key);
// 5. Step : compare both re sult s
\mathbf{if}((\mathbf{R}\mathbf{anSglResult}[\mathbf{0}]] := \mathbf{R}\mathbf{anAppResult}[\mathbf{0}] )( RanSglResult [1] != RanAppResult[1] )) {
   // authentication failed !!
        printf ( "SG-Lock_Modul_authentication : Error!\n" );
}
// authentication successful ...
```
More programming examples and the necessary include files can be found on the SG-Lock CD-ROM.

# <span id="page-60-0"></span>**7 Technical Data**

# <span id="page-60-1"></span>**7.1 SG-Lock U2/U3/U4**

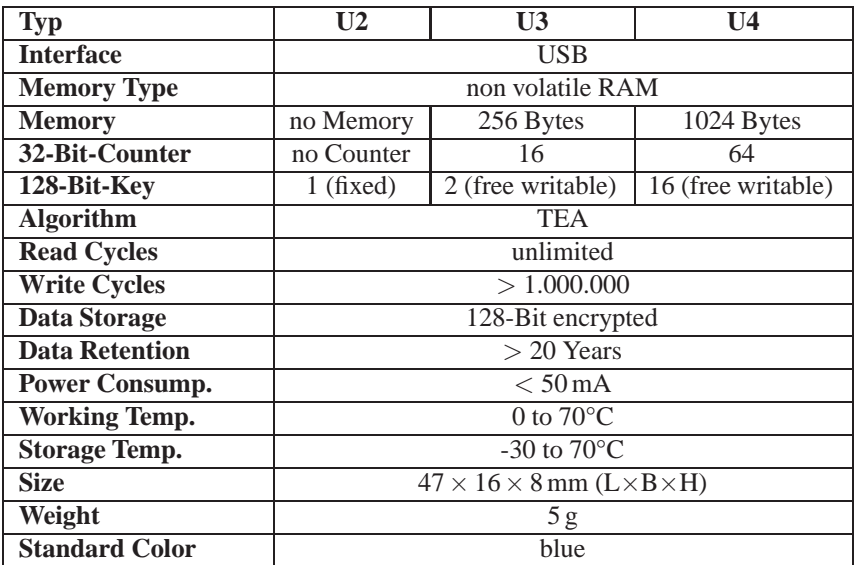

# **Notes**